## Full-Text Resource Processing Training Workshop

Connecting text resource from Europeana Newspapers with CLARIN NLP tools using Jupyter notebooks

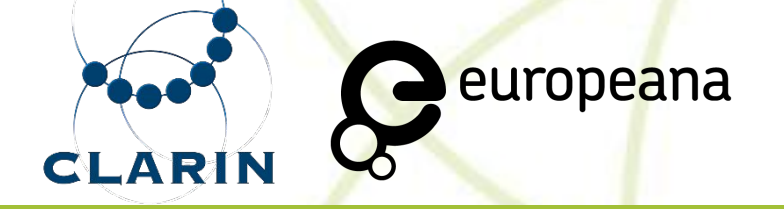

CLARIN ERIC & Europeana

15 June 2022

### Welcome!

### Full-Text Resource Processing Training Workshop

 $\mathbf{z}$ 

Organisers: Michał Gawor, Twan Goosen (CLARIN ERIC) Alba Irollo (Europeana Research)

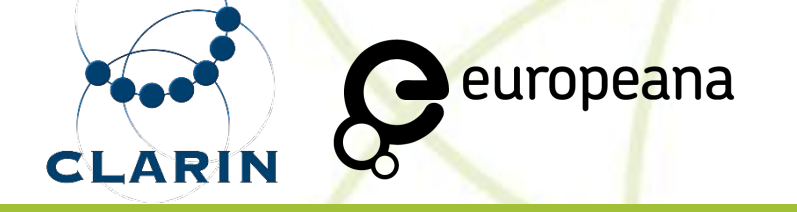

### Overview

14:00 - 14:15 Introductions

14:15 - 14:50 Tutorial (demo)

14:50 - 15:00 Break

15:00 - 15:45 Interactive tutorial (exercises) 15:45 - 16:00 Wrap-up

#### **Introduction to Europeana**

Alba Irollo

### CLARIN

**Common Language Resources and Technology** infrastructure. A European Research Infrastructure Consortium (ERIC)

Provides easy and sustainable **access** to **language data** and **tools**

22 **national consortia**, 70 **connected centres**

**Europeana partner** (in Europeana DSI)

<https://www.clarin.eu>

### NLP tools

CLARIN centres provide a wide range of natural language processing (NLP) tools

Tasks on text resources, e.g.:

- Parsing, Tagging, ...
- Topic modelling, Named entity recognition, Sentiment analysis, ...
- Translation, Text to Speech, Spelling correction...

<https://www.clarin.eu/content/tools>

# Resources (language data)

Many resource types can be distinguished:

- Textual, Audiovisual
- Corpora, Lexica, dictionaries, language models, ..

<https://www.clarin.eu/content/data>

CLARIN makes resources within and outside its consortium discoverable ([vlo.clarin.eu](https://vlo.clarin.eu)).

Europeana newspaper full text resources have been aggregated at metadata level - easy to find and access via VLO.

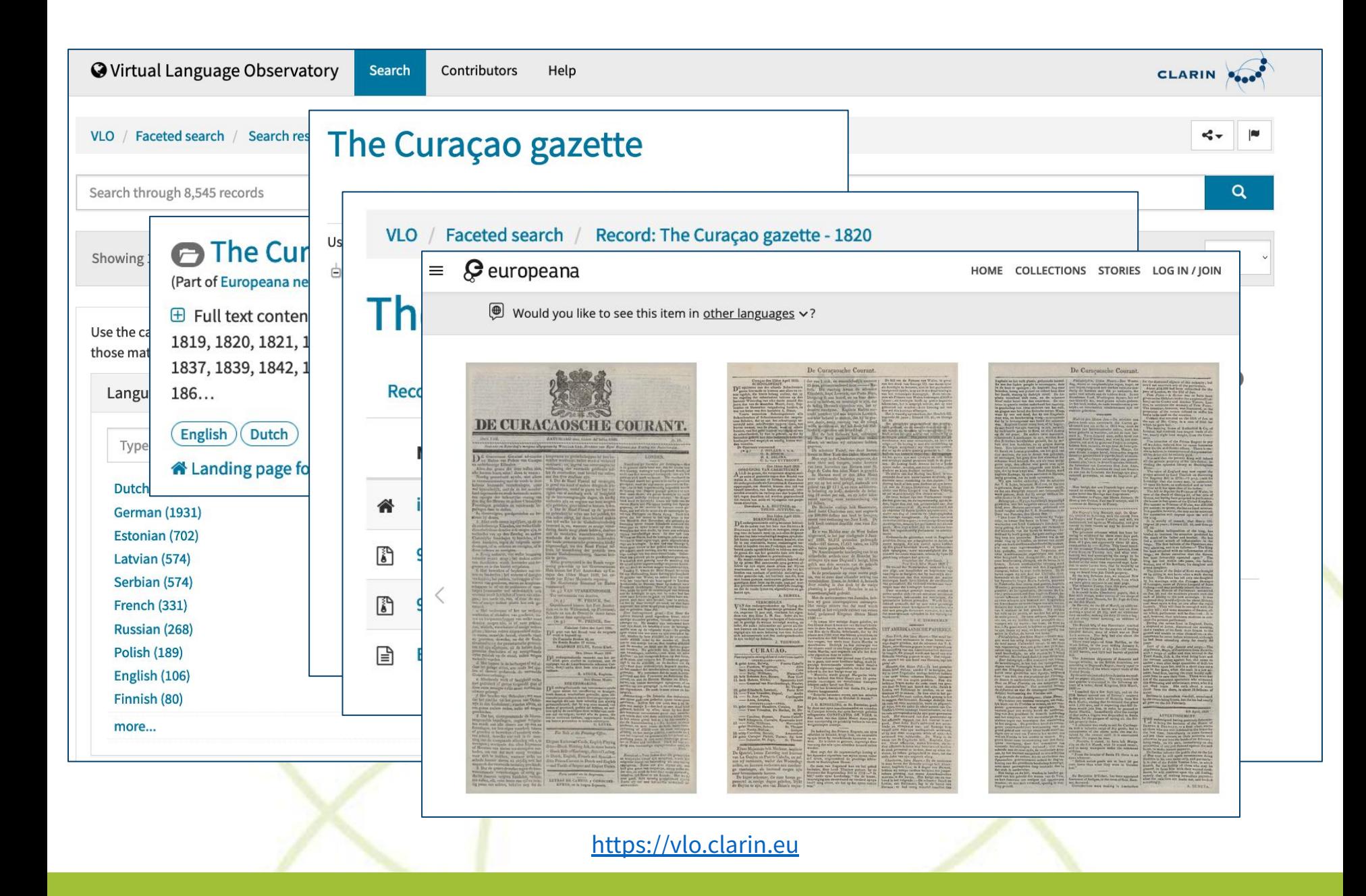

#### **Introduction to Jupyter and NLP demo**

Michał Gawor

### Break until 15:00

You will be assigned to break-out rooms

Please follow the log-in instructions to access<https://jupyter.clarin-dev.eu>

### Exercises

- 1. Go to the URL: [jupyter.clarin-dev.eu](https://jupyter.clarin-dev.eu)
- 2. Log in with your personal credentials
- 3. Double-click on the ʻstart.ipynb' file on the left hand side and click the link to **Exercise 1** to get started

15:40 Wrap-up in breakout

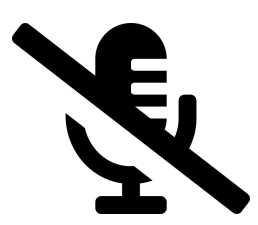

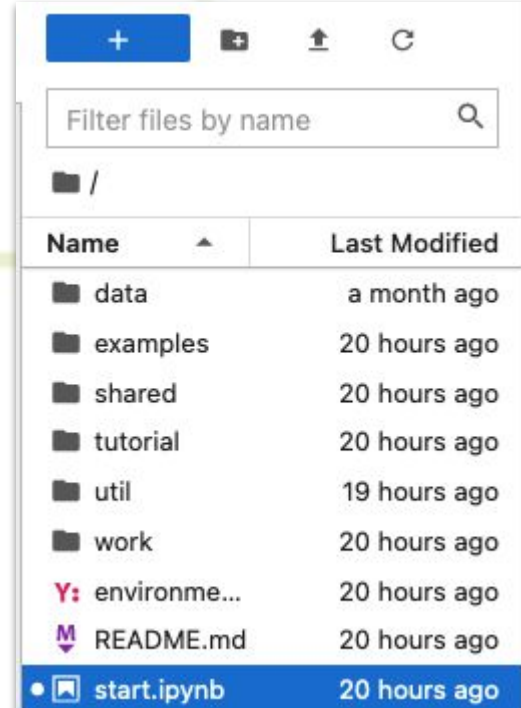

### Wrap-up: summary and evaluation of the exercises

- Exercise 1
	- Notebook navigation and cell execution
- Exercise 2
	- Extracting information from metadata and resources files
- Exercise 3
	- Filtering data sets
	- Running NLP pipelines

## Wrap-up: how to proceed?

- Environment at jupyter.clarin-dev.eu will remain available for one month
- Working with these and other notebooks after that:
	- SSHOC marketplace (sshopencloud.eu) -> search for *Jupyter notebooks Europeana newspapers*
	- One click to run in binder (but data will be lost)
	- Use a remote or local Jupyter environment
		- Local: [anaconda.org](https://anaconda.org/) (download + install)
		- Ask your institution!

## Wrap-up: further exploration

- Using different data sets and/or tools
	- Europeana Newspaper full text currently available from 9 countries
	- CLARIN centres offer many different tools
		- Usage will not be the same for all tools
			- Calling from a notebook requires remote access
			- Get informed about means of access, e.g. web service or python library
- **• See ʻstart.ipynb' notebook for links**
- **• Experiment and ask for support in online communities**

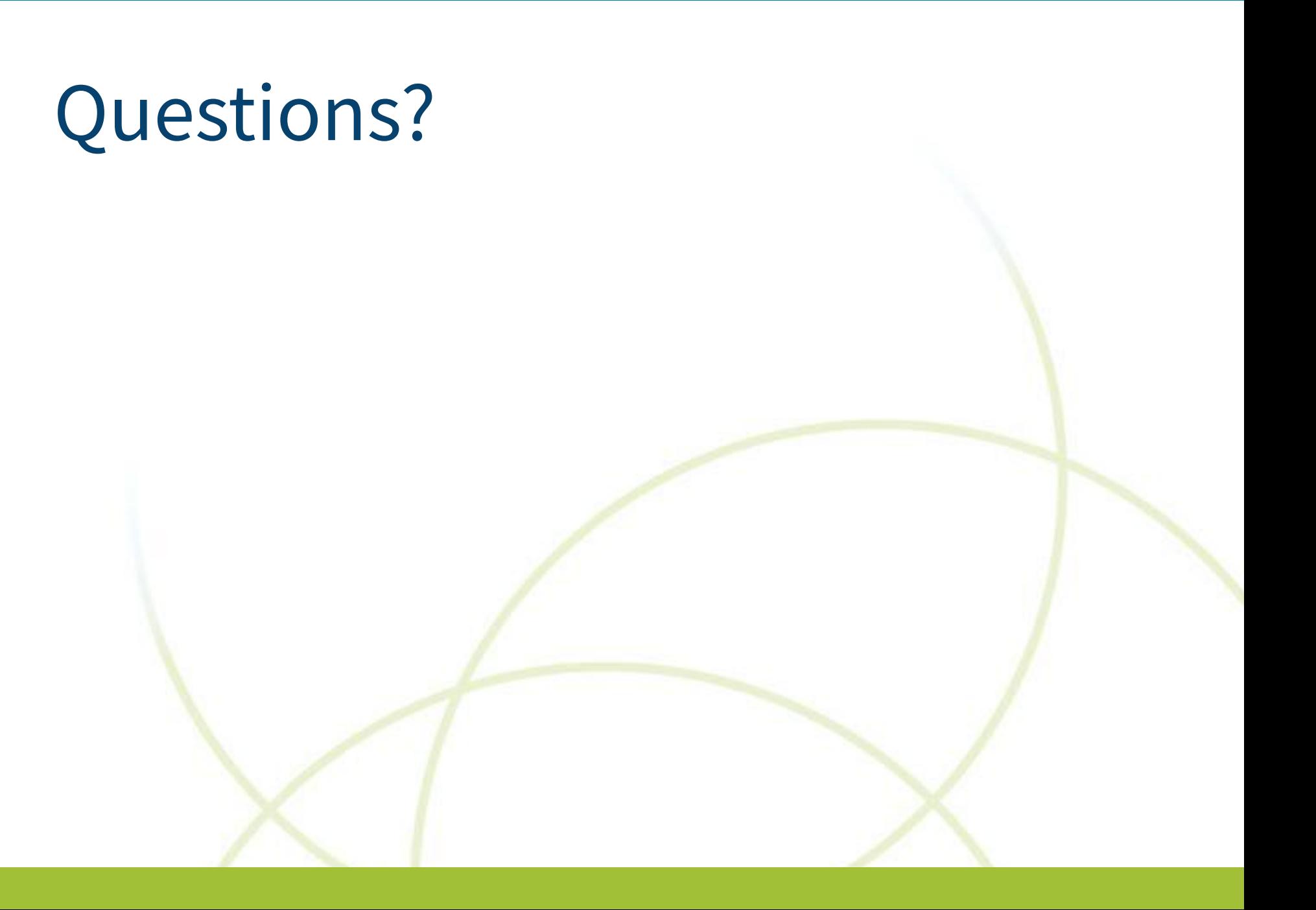

## Thank you for your attention!

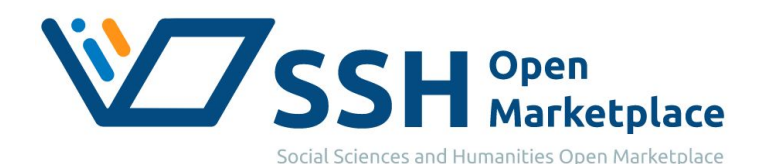

[marketplace.sshopencloud.eu](https://marketplace.sshopencloud.eu)

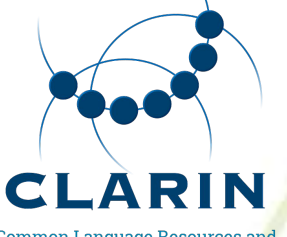

**Common Language Resources and Technology Infrastructure** 

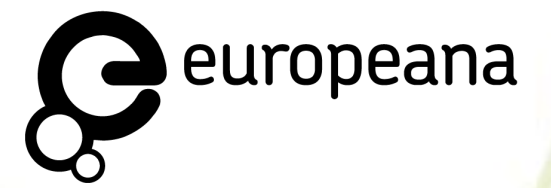

[www.clarin.eu/notebooks](http://www.clarin.eu/notebooks) [pro.europeana.eu/page/research](https://pro.europeana.eu/page/research)

[notebooks@clarin.eu](mailto:notebooks@clarin.eu)